# solaredge

# **Nota de Aplicação Limite de Exportação Versão 2.8**

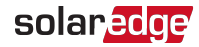

# <span id="page-1-0"></span>Avisos de isenção de responsabilidade

## <span id="page-1-1"></span>**ATENÇÃO**

Copyright © SolarEdge Inc. Todos os direitos reservados.

Nenhuma parte deste documento pode ser reproduzida, armazenada em um sistema de acesso ou transmitida, em nenhum formato ou por nenhum meio (seja eletrônico, mecânico, fotográfico, magnético ou outros) sem a permissão prévia e documentada da SolarEdge Inc.

O material fornecido neste documento é considerado preciso e confiável. No entanto, a SolarEdge não assume a responsabilidade pelo uso deste material. A SolarEdge se reserva o direito de fazer alterações no material periodicamente sem aviso prévio. Você pode consultar o site da SolarEdge ([www.solaredge.com\)](http://www.solaredge.com/) para obter a versão mais atualizada.

Todos os nomes de serviço, produtos de marca e empresa são marcas comerciais ou marcas comerciais registradas de seus respectivos detentores.

Aviso de patente: consulte <http://www.solaredge.com/patent>

Os termos e condições gerais de entrega da SolarEdge devem ser aplicados.

O conteúdo destes documentos é revisado e atualizado continuamente onde necessário. No entanto, não é possível excluir discrepâncias. Não há garantias de que esses documentos expliquem os temas aqui tratados de forma completa.

As imagens contidas neste documento são apenas para fins ilustrativos e podem variar dependendo dos modelos do produto.

<span id="page-2-0"></span>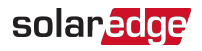

## Histórico de Revisão

#### Versão 2.8 (março de 2022)

"SolarEdge Energy Net" foi renomeada para "SolarEdge Home Network".

#### Versão 2.7 (outubro de 2021)

Exclusão do uso do Smart Energy Manager (SEM) em inversores seguidores em sistemas com múltiplos inversores.

#### Versão 2.6 (julho de 2021)

**Suporte para conectividade SolarEdge Energy Net.** 

#### Versão 2.5 (setembro de 2020)

- Versões da América do Norte e do resto do mundo foram fundidas
- Suporte SetApp para configuração e verificação de limitação de exportação
- Suporte do MySolarEdge para verificação de limitação de exportação

#### Versão 2.4 (janeiro de 2019)

- Adicionado apêndice de importação mínima
- Suporte à limitação de exportação para baterias CA acopladas
- Adicionadas informações sobre o tempo de resposta da limitação de exportação
- ▰ Removido suporte para medidores com interface S0

#### Versão 2.3 (dezembro de 2017)

Removido suporte de cluster.

#### Versão 2.2 (novembro de 2017)

- O suporte ZigBee para comunicações entre inversores foi descontinuado.
- Removida a opção por fase para inversores monofásicos.

#### Versão 2.1 (setembro de 2017)

- Suporte para configurações mínimas de importação quando exigido pela concessionária.
- Suporte ao medidor Inepro para limitação de exportação.
- **Adicionado suporte a cluster**
- Adicionadas informações sobre tempos de resposta de limitação de exportação.
- Definições atualizadas do medidor: produção, produção do inversor, produção local.

#### Versão 1.0 (fevereiro de 2016)

Versão inicial.

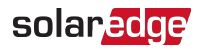

### Sumário

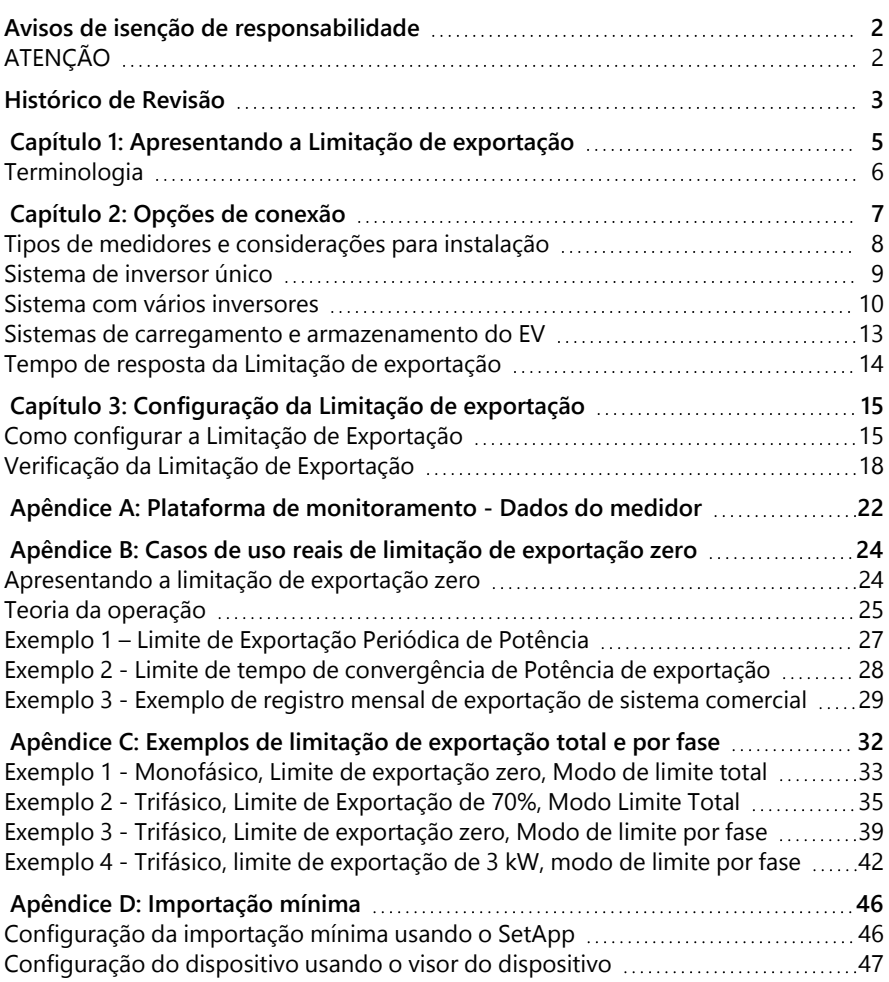

<span id="page-4-0"></span>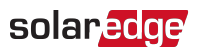

# Capítulo 1: Apresentando a Limitação de exportação

As soluções Smart Energy Management da SolarEdge permitem aumentar o autoconsumo em uma instalação fotovoltaica. Um método utilizado para esse fim é a limitação de exportação, que permite a instalação de um sistema fotovoltaico maior ou de um inversor maior sem violar as limitações de exportação (alimentação) da rede.

Para limitação de exportação, um dispositivo SolarEdge – um inversor ou um CCG (Control & Communication Gateway) – ajusta dinamicamente a produção de energia fotovoltaica para garantir que a energia exportada não exceda um limite préconfigurado. Para habilitar esta funcionalidade, deverá ser instalado no local um medidor de energia que meça a exportação ou o consumo.

Para usar limitação de exportação , a versão do firmware da placa de comunicação (CPU) do inversor/gateway comercial deve ser 2.8xx/3.8xx ou superior. Se a versão da CPU for inferior, entre em contato com o suporte da SolarEdge para obter um arquivo de atualização e instruções [\(suporte@solaredge.com](mailto:support@solaredge.com)).

Este documento descreve considerações de configuração do sistema e como configurar o sistema para limitação de exportação.

### solar.<sup>20</sup>

### <span id="page-5-0"></span>**Terminologia**

Os termos a seguir são usados neste documento:

- **Exportação**: a energia transferida para a rede.
- **Importação**: a energia comprada da rede.
- **Medidor de exportação e importação**: um medidor que é instalado no ponto de conexão da rede e que mede a energia exportada e importada da rede.
- **Consumo**: a energia consumida pelo sistema. A energia consumida é calculada como a soma da energia de autoconsumo e da energia de importação.
- **Medidor de consumo**: um medidor que é instalado no ponto de consumo de carga e que mede a energia consumida pelo sistema.
- **Autoconsumo**: a energia FV consumida pelo sistema e não transferida para a rede.
- **Produção**: a energia produzida pelo sistema FV.
- **Medidor de produção**: um medidor que é instalado na saída do inversor ou na conexão CA, ou um medidor de nível de receita dentro do inversor, que mede a energia/potência produzida pelo sistema fotovoltaico ou pelo sistema.
- **Medidor de produção externa**: um medidor que é usado para medir a produção de geradores de terceiros ou para acoplamento CA com inversores não fornecidos pela SolarEdge.
- **Medidor de produção do sistema**: um medidor que é instalado na saída do inversor SolarEdge e que lê a energia produzida por todos os inversores do sistema.
- **Limite do sistema**: o nível de potência (em kW) ao qual o inversor retorna após um evento de limite de exportação ser acionado.

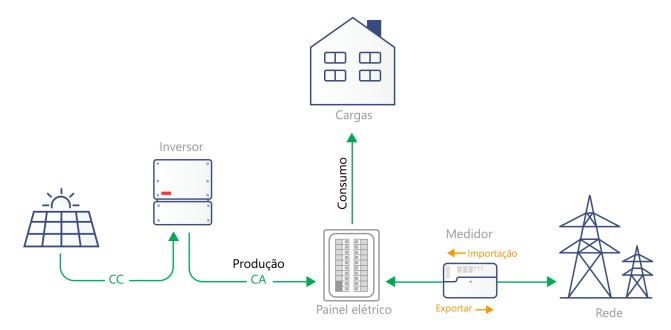

Figura 1: Ilustração da terminologia

<span id="page-6-0"></span>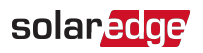

# Capítulo 2: Opções de conexão

A Limitação de exportação é gerenciada por um inversor ou por um Gateway Comercial, que é o smart energy manager do sistema. O inversor/gateway comercial lê a potência exportada de um medidor instalado no ponto de conexão à rede ou lê o consumo de um medidor instalado no ponto de consumo da carga e ajusta a produção de energia fotovoltaica de acordo com o limite pré-configurado.

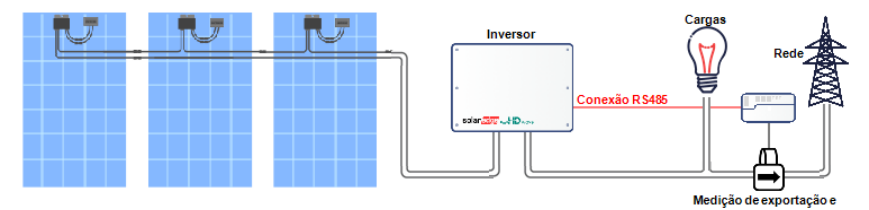

Figura 2: Instalação típica com medidor de exportação

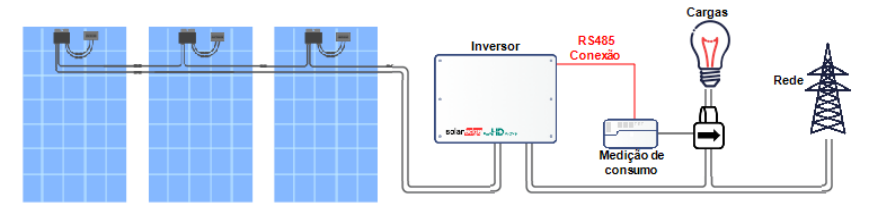

Figura 3: Instalação típica com medidor de consumo

As seções a seguir descrevem cenários comuns de conexão com limitação de exportação e tempos de resposta.

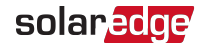

### <span id="page-7-0"></span>Tipos de medidores e considerações para instalação

Medições e direção de potência total e por fase podem ser fornecidas por:

- Medidores com interface RS485, que são conectados à porta RS485 de um inversor/Gateway comercial
- Medidores compatíveis com SolarEdge Home Network, conectados a um inversor sem uso de fio.

Medidores de interface RS485 e medidores da SolarEdge Home Network podem ser instalados nos seguintes locais:

- Para medição de exportação/importação: no ponto de conexão à rede.
- Para medição do consumo: no ponto de consumo de carga.

O medidor deve medir todas as fases da rede ou fases do consumo. Quando um inversor monofásico é conectado a uma rede trifásica - é necessário um medidor trifásico.

Para instalação do medidor SolarEdge, consulte o manual de instalação do medidor, disponível no site da SolarEdge em https://knowledge-

[center.solaredge.com/sites/kc/files/se-energy-meter-with-modbus-installation-guide](https://www.solaredge.com/sites/default/files/connecting-revenue-grade-meter-to-solaredge-devices.pdf)pra-prt.pdf

Para instalação do medidor Inepro (somente firmware do medidor Inepro versão 1.18), consulte a nota do aplicativo em

https://www.solaredge.com/sites/default/files/connecting-revenue-grade-meter-to[solaredge-devices.pdf.](https://www.solaredge.com/sites/default/files/connecting-revenue-grade-meter-to-solaredge-devices.pdf)

#### NOTA

Para instalações na Austrália: de acordo com as Diretrizes de conexão da Energex e Ergon Energy (referência EX BMS4286 Ver 1.1 e EE STNW1170 Versão 1.1), os dispositivos limitadores de potência devem atender aos seguintes requisitos:

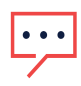

- Se forem utilizados transformadores de corrente ou sensores, seus terminais deverão ser selados.
- Os terminais do relé/sistema de gerenciamento de restrição de energia também devem ter a o possibilidade de serem selados para evitar adulteração das conexões, isso pode incluir uma tampa Perspex ou gabinete com chave onde o equipamento está alojado.

A SolarEdge não fornece equipamentos de vedação.

### solaredge

### <span id="page-8-0"></span>Sistema de inversor único

Em um sistema de inversor único, o medidor fica conectado ao inversor, que funciona como o smart energy manager, usando um dos seguintes métodos:

- O medidor fica conectado diretamente à porta RS485 do inversor.
- O medidor fica conectado ao inversor usando a SolarEdge Home Network.

Se o seu inversor tiver um RGM (Revenue Grade Meter) integrado, é possível conectar um medidor externo para limitação de exportação usando um dos seguintes métodos:

- Para inversores com visor, conecte o RGM e o medidor externo à porta RS485.
- Para inversores que usarm o SetApp, o medidor externo pode ser conectado à segunda porta RS485.

No caso de perda de comunicação entre o inversor e o medidor, o nível de potência do inversor volta ao limite do sistema.

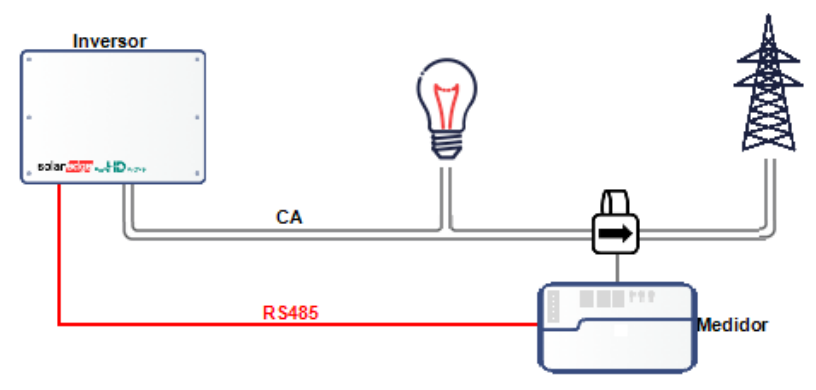

Figura 4: Conexão do<sup>(1)</sup> inversor único com o medidor RS485<sup>(2)</sup>

<sup>(1)</sup>Essa figura mostra uma conexão com o inversor monofásico. Para inversores trifásicos, são necessários três CTs.

 $(2)$ A figura mostra um sistema com medidor de exportação, mas o medidor também é aplicável a sistemas com medidores de consumo.

### solar.ad

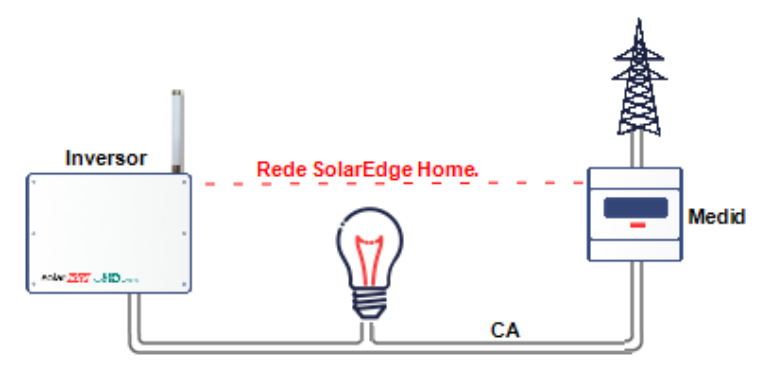

<span id="page-9-0"></span>Figura 5: Conexão do inversor único com medidor em linha pela SolarEdge Home Network<sup>(1)</sup>

### Sistema com vários inversores

### Sistema com vários inversores com Medidor RS485

Ao usar um medidor RS485 para limitação de exportação de vários inversores, duas opções estão disponíveis:

- Opção 1: o medidor é conectado à porta RS485 de um inversor líder, conforme mostrado na figura abaixo. O inversor líder funcionará com o smart energy manager. Se o seu inversor tiver um RGM (Revenue Grade Meter) integrado, é possível conectar um medidor externo para limitação de exportação usando um dos seguintes métodos:
	- Para inversores com visor, conecte o medidor utilizando o Kit de Expansão RS485 (disponível na SolarEdge).
	- Para inversores utilizando o SetApp, é possível conectar ambos os medidores à porta RS485 configurada como multidispositivo.

No caso de perda de comunicação entre o inversor e o medidor, o nível de potência do sistema de vários inversores volta ao limite do sistema.

<sup>(1)</sup>A figura mostra um sistema com medidor de exportação, mas o medidor também é aplicável a sistemas com medidores de consumo.

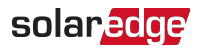

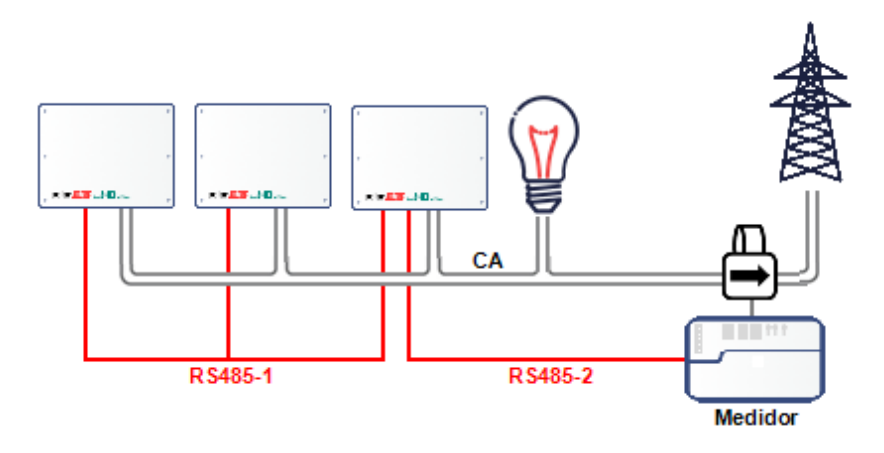

Figura 6: Conexão de vários inversores com inversor como Smart Energy Manager

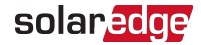

Opção 2: o medidor é conectado a uma das portas RS485 de um gateway comercial, conforme mostrado na figura abaixo. O Gateway Comercial é o smart energy manager. A segunda entrada RS485 do gateway comercial pode ser usada para criar um barramento RS485 para comunicação entre os inversores.

No caso de perda de comunicação entre o Gateway comercial e o medidor, o nível de potência do sistema de vários inversores volta ao limite do sistema.

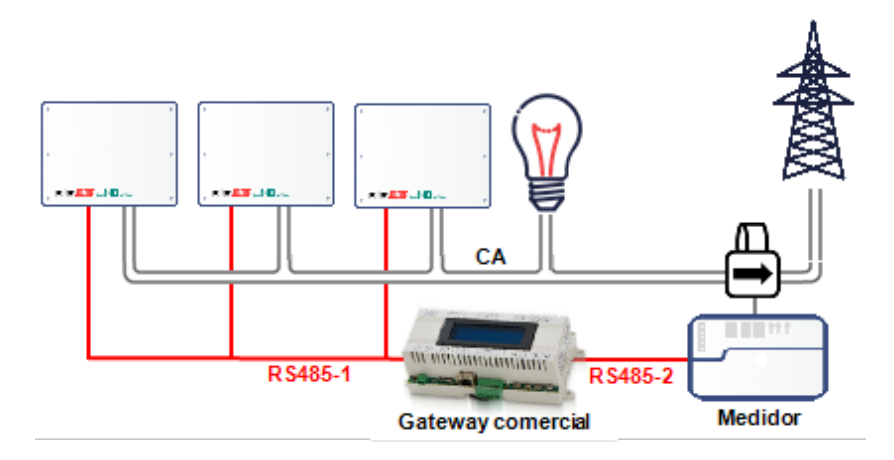

Figura 7: Conexão de vários inversores com o Gateway comercial

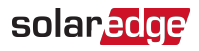

### Conexão do sistema de vários inversores com o medidor Inline pela SolarEdge Home Network

Ao usar a SolarEdge Home Network para conectar um medidor inline em um cenário de limitação de exportação com múltiplos inversores, o inversor que funciona como smart energy manager se conecta ao medidor sem uso de fio pela SolarEdge Home Network.

No caso de perda de comunicação entre o inversor que funciona como o smart energy manager e o medidor, o nível de potência do sistema de vários inversores volta ao limite do sistema.

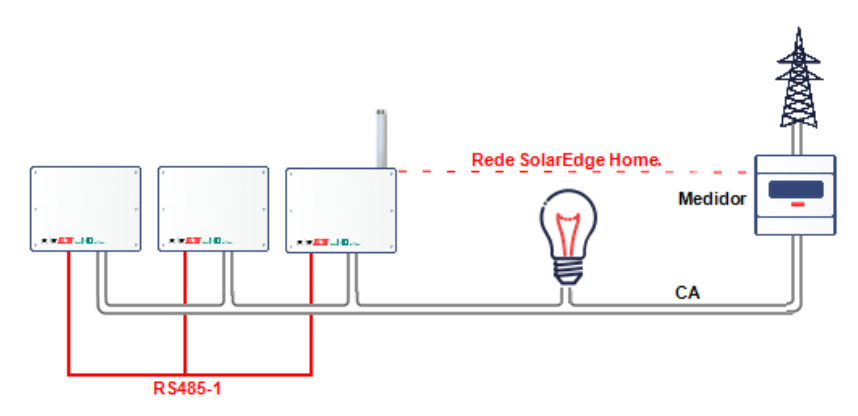

Figura 8: Medidor do sistema de vários inversores da SolarEdge Home Network

### <span id="page-12-0"></span>Sistemas de carregamento e armazenamento do EV

A limitação de exportação é suportada em sistemas de carregamento e armazenamento de EV, sujeita às limitações observadas em [Configuração](#page-14-0) da Limitação de [exportação.](#page-14-0)

Nota de Aplicação Limite de Exportação

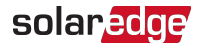

### <span id="page-13-0"></span>Tempo de resposta da Limitação de exportação

O tempo de resposta da Limitação de exportação do sistema depende da localização do medidor, do método de comunicação entre os inversores e da versão da CPU do inversor:

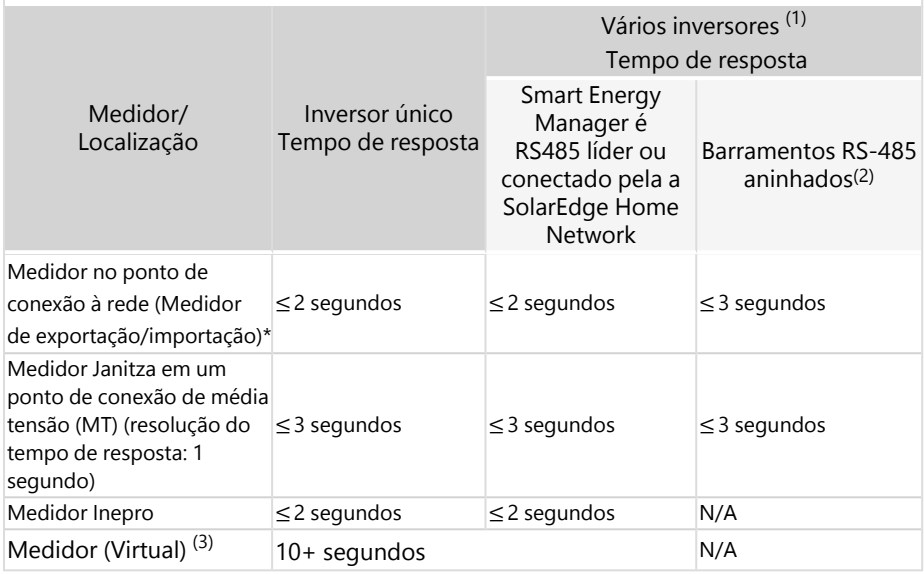

(1) Assume que todos os inversores produzem potência no mesmo nível. Os inversores SetApp podem suportar até 63 inversores (conectados usando dois barramentos RS485 ou pela SolarEdge Home Network).

(2) Os barramentos RS-485 aninhados são aplicáveis apenas para inversores com visor.

(3) O medidor virtual fornece valores calculados de potência/energia com base em medições reais do medidor.

<span id="page-14-0"></span>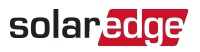

# Capítulo 3: Configuração da Limitação de exportação

Esta etapa só deve ser executada após instalar e configurar um medidor.

Em um sistema multi-inversor, o limite é configurado no Smart Energy Manager (o inversor ou Gateway Comercial que está conectado diretamente ao medidor).

#### **NOTA**

O Smart Energy Manager (SEM) é o dispositivo conectado ao medidor. O SEM deve ser o líder da comunicação.

#### **NOTA**

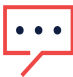

As leituras calculadas do medidor (também conhecidas como "medidores virtuais"), como autoconsumo, são calculadas usando os dados medidos pelo medidor e pelos inversores. As leituras calculadas do medidor são enviadas somente quando o Gerenciador de Potência está ativado. Se as informações do medidor virtual forem necessárias, mas a limitação de exportação não for, o Gerenciador de Potência deverá ser ativado sem qualquer configuração de limite do sistema (padrão).

## <span id="page-14-1"></span>Como configurar a Limitação de Exportação

### Como configurar o uso do SetApp

#### Para configurar a limitação de exportação no dispositivo SolarEdge usando o SetApp:

- 1. Na página Comissionamento, selecione Controle de potência ferenciador de Energia  $\uparrow$  Controle de limite $\uparrow$  Modo de controle  $\uparrow$  Controle de exportação.
- 2. Selecione Limite do sistema e insira o valor limite no ponto de conexão, em kW. O valor padrão é nenhum (-), o que significa que o sistema não está limitado.

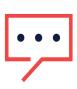

O valor inserido aqui é o limite geral ao qual a exportação do sistema estará restrita, independentemente de você usar os modos de controle de limite Total ou Por Fase (conforme explicado na próxima etapa).

#### **NOTA**

**NOTA** 

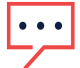

A limitação de exportação de um inversor conectado a uma bateria CA acoplada é suportada na CPU do inversor versão 3.24xx e superior, desde que a limitação de exportação seja > 0.

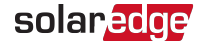

3. No menu Limite de controle, selecione Modo Limite. Selecione um dos modos de limite exibidos abaixo:

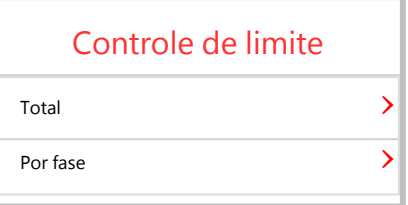

- Total : O Limite do sistema é a potência total de exportação (a produção combinada menos o consumo combinado) em todas as fases combinadas. A corrente reversa em uma fase contará como potência negativa e pode compensar outra fase.
- Por fase : Para conexões do inversor trifásico, o inversor define o limite em cada fase para 1/3 do limite total do sistema. Use este modo se houver um limite em cada fase individualmente.

Por exemplo, configurações de limite de sistema, consulte [Apêndice](#page-31-0) C.

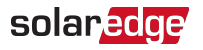

### Como configurar o uso do visor do dispositivo

Para configurar limitação de exportação no dispositivo SolarEdge usando o visor do dispositivo:

- 1. Entre no modo de configuração e selecione Controle de potência > Gerenciador de Energia → Controle de limite→ Modo de controle→ Controle de exportação.
- 2. Selecione Limite do sistema e insira o valor limite no ponto de conexão, em kW. O valor padrão é nenhum (-), o que significa que o sistema não está limitado

```
Limite do sistema[kW]
[ k W h ]
x x x x x x x . x x x
```
#### NOTA

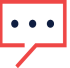

O valor inserido aqui é o limite geral ao qual a exportação do sistema estará restrita, independentemente de você usar os modos de controle de limite Total ou Por Fase (conforme explicado na próxima etapa).

**NOTA** 

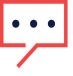

A limitação de exportação de um inversor conectado a uma bateria CA acoplada é suportada na CPU do inversor versão 3.24xx e superior, desde que a limitação de exportação seja > 0.

3. No menu Limite de controle, selecione Modo Limite. Selecione um dos modos de limite exibidos abaixo:

```
T o t a l
P o r f a s e
```
- Total: O Limite do sistema é a potência total de exportação (a produção combinada menos o consumo combinado) em todas as fases combinadas. A corrente reversa em uma fase contará como potência negativa e pode compensar outra fase.
- Por fase : Para conexões do inversor trifásico, o inversor define o limite em cada fase para 1/3 do limite total do sistema. Use este modo se houver um limite em cada fase individualmente.

Por exemplo, configurações de limite de sistema, consulte [Apêndice](#page-31-0) C.

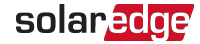

### <span id="page-17-0"></span>Verificação da Limitação de Exportação

### Verificação do uso do SetApp

- Para verifique a operação de limitação de exportação usando SetApp:
- 1. Visualize os dados no nível do sistema, na página do Smart Energy Manager.

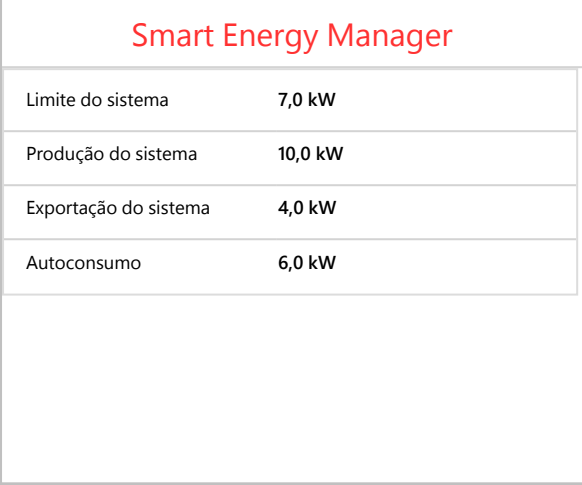

Limite do sistema: o limite que foi definido para o sistema.

Produção do sistema: a potência produzida pelo sistema.

Exportação do sistema: a potência que é alimentada na rede. Esta linha só é exibida se o modo de controle for "Controle de Exportação".

Autoconsumo: a energia FV consumida pelo sistema. Esta linha só é exibida se o modo de controle for "Controle de Exportação".

2. Verifique a tela de status do Controle de potência de qualquer inversor:

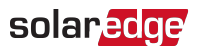

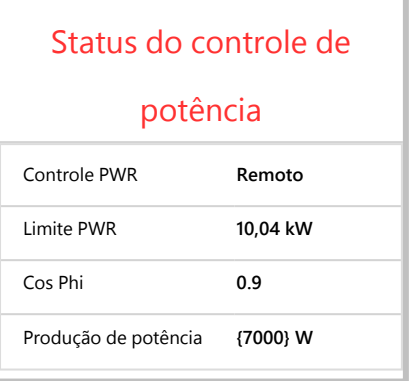

Controle PWR: o status do controle de potência:

- Remoto A comunicação com o smart energy manager está confirmada/validada. Este status deverá aparecer em todos os inversores.
- Local A potência é controlada localmente (por exemplo, por um limite fixo), ou este inversor limita a produção de energia fotovoltaica à sua porção relativa do limite de potência de exportação, como resultado da comunicação desconectada com o smart energy manager. Se este estado aparecer, verifique a comunicação com o smart energy manager ou a comunicação com o medidor.

Limite PWR: A potência máxima de saída do inversor defnida pelo smart energy manager

Cos Phi: a relação entre potência ativa e reativa

Produção de potência: a potência produzida pelo inversor

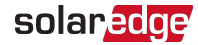

### Verificando o uso do visor do dispositivo

- Para verificar a operação de limitação de exportação usando o visor do dispositivo:
- 1. Pressione o botão Enter ou o botão externo do LCD até chegar à tela de status do Smart Energy Manager que mostra os dados no nível do sistema. Visualize os dados no nível do sistema na tela do Smart Energy Manager.

```
Limite do sistema:<br>7,0kW
P r o d u ção d o sistema:<br>10,0 k W
E x p o r t a ç ã o d o s i s t e m a :       4 , 0 k W
Autoconsumo: 6,0 k W
```
Limite do sistema: o limite que foi definido para o sistema.

Produção do sistema: a potência produzida pelo sistema.

Exportação do sistema: a potência que é alimentada na rede. Esta linha só é exibida se o modo de controle for "Controle de exportação".

Autoconsumo: a energia FV consumida pelo sistema. Esta linha só é exibida se o modo de controle for "Controle de Exportação".

2. Verifique a tela de status do Controle de potência de qualquer inversor:

```
CONTROLE DE POTÊNCIA:<br>REMOTO
Limite PWR: 10,04 kW
Cos Phi: 0.9P r o d u ç ã o d e p o t ê n c i a : 7 0 0 0 W
```
CONTROLE DE POTÊNCIA: O status do controle de energia:

- REMOTO A comunicação com o smart energy manager está confirmada/validada. Este status deverá aparecer em todos os inversores.
- LOCAL A potência é controlada localmente (por exemplo, por um limite fixo), ou este inversor limita a produção de energia fotovoltaica à sua porção relativa do limite de potência de exportação, como resultado da comunicação desconectada com o smart energy manager. Se este estado aparecer, verifique a comunicação com o smart energy manager ou a comunicação com o medidor.

Limite PWR: A potência máxima de saída do inversor defnida pelo smart energy manager

Cos Phi: a relação entre potência ativa e reativa

Produção de potência: a potência produzida pelo inversor

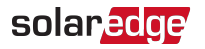

### Acessar o SolarEdge

- Para verificar a operação de limitação de exportação usando o MySolarEdge:
- 1. Selecione **Status do inversor** è**Exibição avançada do instalador** è **Exibir status detalhado do inversor** para exibir detalhes do status do inversor. Confira o valor do campo **Limit de potência**.

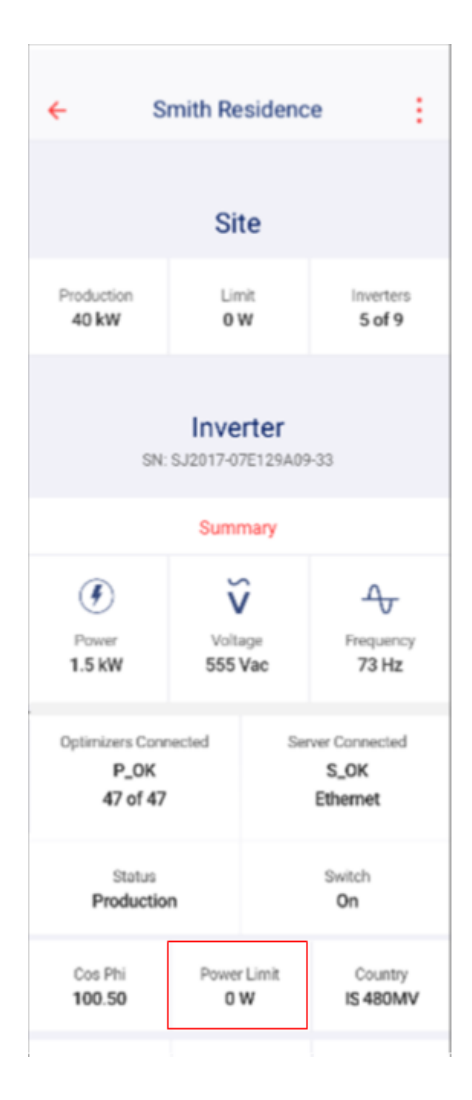

Nota de Aplicação Limite de Exportação

# <span id="page-21-0"></span> Apêndice A: Plataforma de monitoramento - Dados do medidor

Se o dispositivo estiver conectado ao servidor da SolarEdge, você poderá visualizar as leituras do medidor na plataforma de monitoramento. Verifique se o tipo de medidor está definido corretamente na página de administração > layout lógico > Detalhes do medidor:

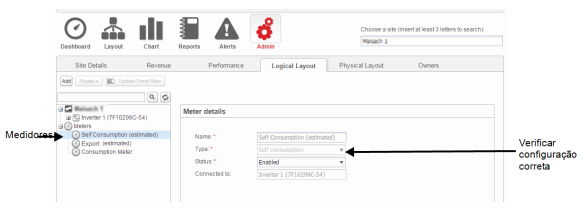

Figura 9: Configurar os detalhes do medidor na plataforma de monitoramento

As leituras calculadas do medidor (também conhecidas como "medidores virtuais"), como autoconsumo, são calculadas usando os dados medidos pelo medidor e pelos inversores.

Os dados dos inversores e dos medidores instalados são exibidos nas guias Painel e Gráficos da plataforma de monitoramento. Os dados exibidos dependem da localização dos medidores: ponto de conexão da rede (exportação) ou ponto de consumo de carga (consumo). As tabelas a seguir detalham as informações exibidas de acordo com a localização do medidor.

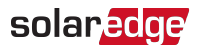

#### Nenhum medidor instalado:

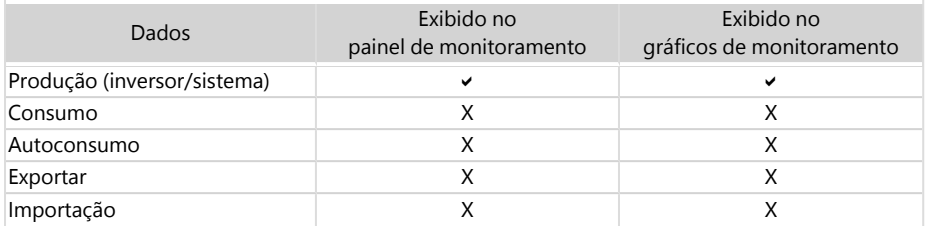

#### Medidor de exportação:

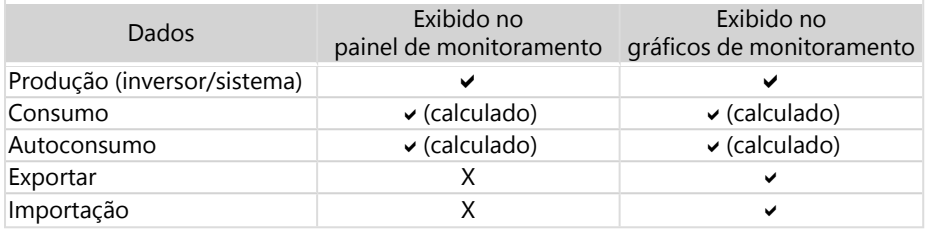

#### Medidor de consumo:

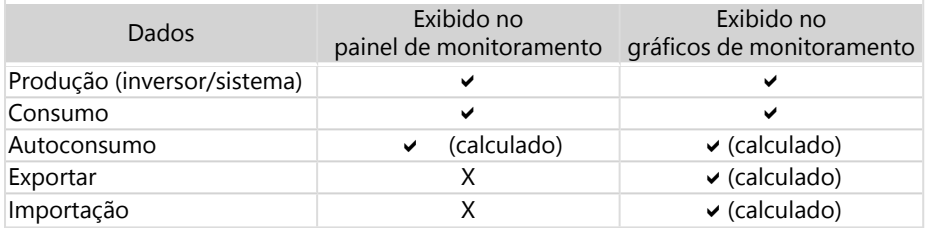

# <span id="page-23-0"></span> Apêndice B: Casos de uso reais de limitação de exportação zero

### <span id="page-23-1"></span>Apresentando a limitação de exportação zero

Existe um caso de uso especial de limitação de exportação em que nenhuma potência pode ser exportada para a rede, daí o termo "exportação zero". Nesse caso, o sistema regula a sua potência de produção para corresponder à potência de consumo da carga em todos os momentos.

Este apêndice descreve os casos de uso de limitação de exportação zero e mostra exemplos de comportamento do sistema quando é configurado como um sistema de exportação zero. No entanto, os mesmos princípios se aplicam a casos de uso de limitação de exportação diferente de zero. O método real de configuração pode ser encontrado na nota de aplicação do Guia de Limitação de Exportação.

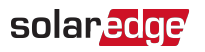

### <span id="page-24-0"></span>Teoria da operação

O termo "exportação zero" pode por vezes ser confuso, pois pode-se pensar que a exportação para a rede é sempre evitada. Na verdade, espera-se que o modo de "exportação zero" exporte alguma energia para a rede em alguns casos extremos. Os sistemas solares se esforçam para produzir o máximo de energia possível para o consumo do sistema, porém ocorrem constantemente eventos de mudança de carga. O sistema regulado para exportação zero tenta combinar a potência de produção e a potência de consumo de carga em todos os momentos. Durante os períodos de transição, alguma potência de exportação é inevitável.

Para o exemplo a seguir, vamos supor:

- A potência de consumo instantâneo da carga é P<sub>C</sub> [W]
- A potência de produção instantânea do inversor é P<sub>P</sub> [W]
- A potência da placa de identificação do inversor é  $P_{M\Delta X}$  [W] e é sempre maior que  $P_{\Gamma}$

Em um sistema de exportação zero balanceado, o inversor mantém a potência de exportação em zero regulando a potência de produção P<sub>P</sub> [W] para corresponder com P<sub>C</sub> [W]. Então, no início do exemplo acima P<sub>P</sub> =P<sub>C</sub>. Em uma diminuição repentina da potência da carga (queda), a potência instantânea anterior (P<sub>C</sub> ) está mudando para P<sub>C'</sub> (a nova potência de consumo instantâneo). O inversor deverá reduzir abruptamente sua potência de produção para corresponder à nova potência de consumo (P<sub>C'</sub>): P<sub>P'</sub> =P<sub>C'</sub>.

Durante o tempo em que o inversor leva para reduzir sua potência, a energia é exportada temporariamente para a rede. O nível de energia exportado é resultado direto dos seguintes fatores:

- O nível de rejeição de carga (P<sub>C</sub> -P<sub>C'</sub>).
- O tempo que o inversor leva para aplicar o nível de rejeição mencionado acima é afetado por:
	- Os períodos de amostragem/leitura associados ao medidor de exportação/importação
	- Latências das comunicações entre o medidor e o inversor
	- Latências de comunicação entre os inversores (em casos de diversos inversores)
	- A duração necessária pelo inversor para reduzir sua potência de produção

A linha azul na figura abaixo mostra um exemplo de tempos de resposta do sistema no caso de P<sub>C</sub> mudando de P<sub>MÁX</sub> principal<sub>C'</sub> = 0,33P<sub>MÁX</sub> rejeição de carga com um ou mais inversores (em T1).

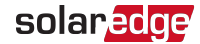

A linha vermelha representa uma resposta única do inversor à rejeição de carga mencionada acima, passando de P<sub>P</sub> (=P<sub>C</sub>) para P<sub>P'</sub> (P<sub>C'</sub>). A área entre a linha azul e as linhas vermelhas (ilustrada pelas linhas tracejadas) representa a energia exportada para a rede durante este período (T3-T1).

A linha verde representa a resposta múltipla do inversor à rejeição de carga mencionada acima. A linha verde exibirá comportamento semelhante a um caso de uso de inversor único, mas terá uma duração um pouco maior (T4-T1) devido às latências de comunicação dos inversores.

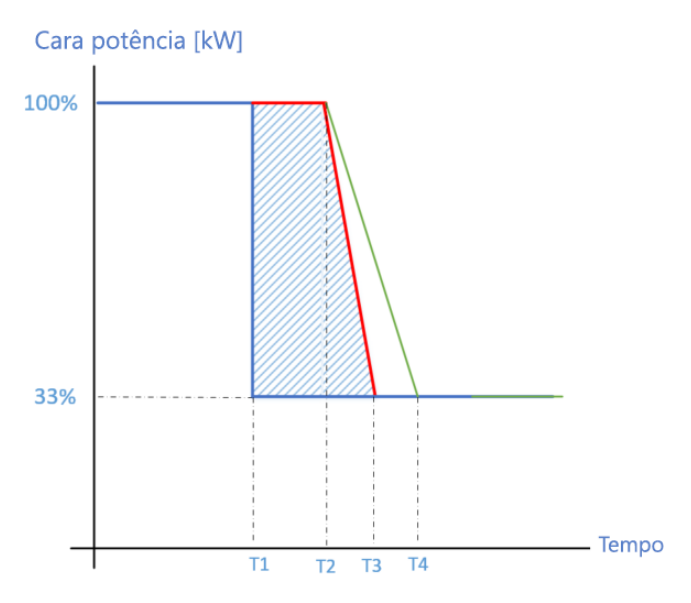

#### Figura 10: rejeição de carga de 100% a 33%

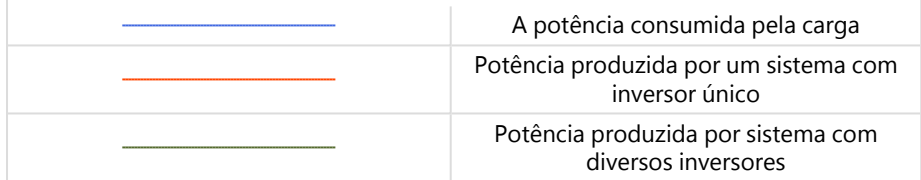

Para o caso geral de rejeição de carga, vamos supor:

- X = P<sub>C</sub> -P<sub>C'</sub> (o nível de rejeição de carga, em Watts)
- T2-T1 ≅1 seg

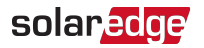

- T3-T2 ≅0,5 seg.
- T4-T3 ≅0,5 seg.

A exportação de energia esperada para um caso de uso de inversor único é de aproximadamente 1,25X/3600 [Wh]. A exportação de energia esperada para o caso de uso de diversos inversores é de aproximadamente 1,5X/3600 [Wh].

### <span id="page-26-0"></span>Exemplo 1 – Limite de Exportação Periódica de Potência

De acordo com a regulamentação de exportação zero do Havaí, a energia de exportação mensal permitida para um consumidor é limitada à placa de identificação do inversor em Watt-hora. Neste exemplo, pressupomos um sistema no Havaí com inversor de 7,6 kVA, que será limitado a uma exportação mensal de 7,6 kWh.

Na figura abaixo podemos ver como alguns eventos contribuem para o nível de energia exportada.

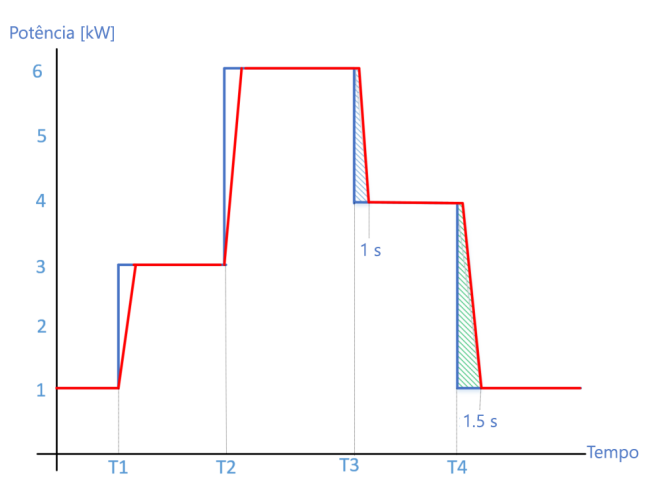

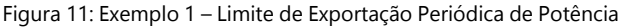

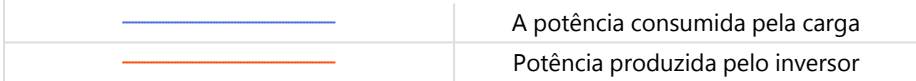

O usuário liga carga de 2kW em T1 e carga de 3kW em T2. A cada vez, o inversor regula sua produção para corresponder ao consumo da carga. Assim que o usuário desliga a carga de 2kW em T3, o inversor responde em cerca de um segundo para regular a potência. Durante este período, a energia exportada para a rede (o triângulo tracejado

azul) é de aproximadamente 0,28 Wh. Da mesma forma, quando o usuário desliga a carga de 3 kW em T4, o inversor regula a potência em cerca de dois segundos e a energia exportada para a rede (o triângulo verde tracejado) é de aproximadamente 0,83 Wh.

Observação: uma residência normal gerará em média cinco eventos de rejeição de carga por hora ativa. Supondo que a casa esteja ativa 6 horas por dia e supondo que cada evento exporte ~1Wh para a rede; a energia mensal total exportada é de aproximadamente 0,9 kWh, o que representa aproximadamente 10% da média nominal do inversor (7,6 kVA).

### <span id="page-27-0"></span>Exemplo 2 - Limite de tempo de convergência de Potência de exportação

A regulamentação espanhola de exportação zero exige que qualquer evento de exportação da rede não dure mais do que dois segundos, independentemente do nível de energia exportado. Para casos gerais semelhantes, vamos supor que a duração seja T<sub>Exp.</sub> segundos.

No exemplo ilustrado abaixo, o primeiro evento de exportação zero leva (t $_2$ -t $_1$  ) segundos para atingir zero exportação. De acordo com a exigência do regulamento, a duração deve cumprir (t<sub>2</sub>−t<sub>1</sub> ) ≤T<sub>Exp.</sub>. Da mesma forma, o próximo evento também deve obedecer a (t<sub>4</sub>-t<sub>3</sub> ) ≤T<sub>Exp.</sub>.

Todos os inversores SolarEdge atendem à regulamentação acima mencionada. Vejamos um exemplo:

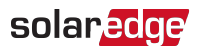

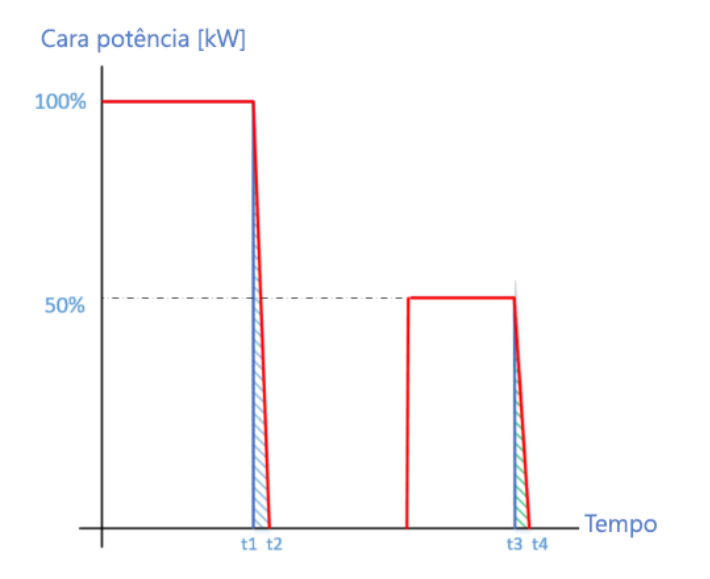

Figura 12: Exemplo 2 – Limite de tempo de convergência de energia de exportação

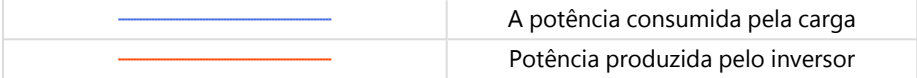

#### ANOTAÇÕES

- O exemplo mencionado acima é válido tanto para casos de inversor único quanto para casos de diversos inversores.
	- Algumas regulamentações podem exigir uma combinação de duração da convergência e potência exportada mensalmente como forma de impor a exportação zero.

### <span id="page-28-0"></span>Exemplo 3 - Exemplo de registro mensal de exportação de sistema comercial

Neste exemplo, mostramos uma operação real do sistema e os níveis de exportação de potência exibidos devido a eventos de rejeição de carga. Pressupomos um sistema fotovoltaico comercial com 126 inversores de nível unitário. A tabela apresenta a potência exportada diariamente e a contagem diária de eventos.

solar<mark>edge</mark>

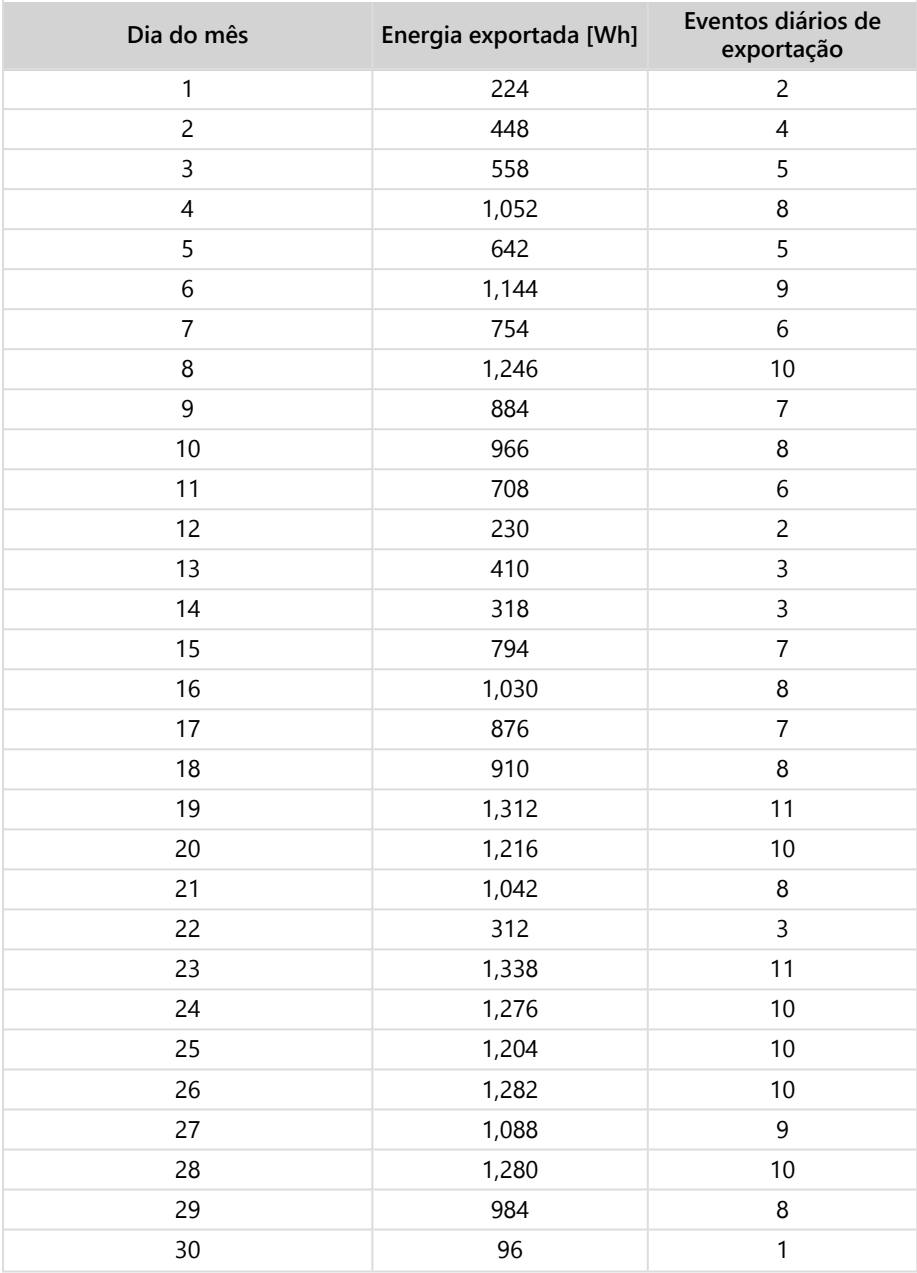

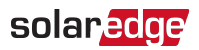

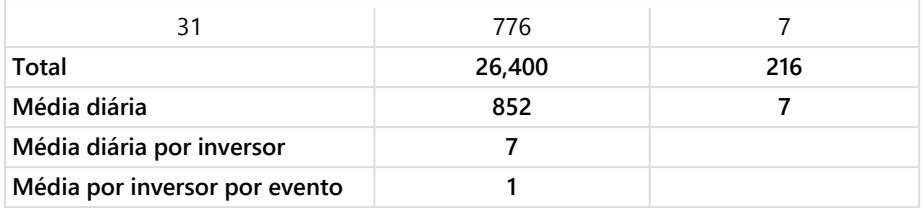

Os níveis diários de potência geral exportada pelo sistema global dependem do número de inversores. Quanto mais inversores, mais energia é exportada. Conforme mencionado acima, o número de eventos pode variar de acordo com o comportamento do usuário e as características do sistema. Uma instalação fabril onde cargas pesadas são ligadas/desligadas regularmente apresentará uma grande variedade de eventos, enquanto um edifício de escritórios poderá apresentar um comportamento mais estável.

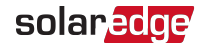

# <span id="page-31-0"></span> Apêndice C: Exemplos de limitação de exportação total e por fase

Os exemplos a seguir ilustram o comportamento de um sistema com limitação de exportação ao utilizar as opções do modo de limite Total e Por fase descritas no capítulo, [Configuração](#page-14-0) da Limitação de exportação na [página](#page-14-0) 15

Total: O limite total do sistema é a potência total de exportação em todas as fases combinadas, ou seja, a produção combinada menos o consumo combinado, conforme representado na fórmula abaixo. A corrente reversa em uma fase contará como potência negativa e pode compensar outra fase.

$$
Exportar_{\text{Total}} = \sum_{x=1}^{3} \text{Produção}_{\text{base}(x)} - \sum_{x=1}^{3} \text{Consum}_{\text{Obase}(x)}
$$

**Por Fase (para inversores trifásicos):** Cada fase estará limitada a  $1/3$  do limite do sistema configurado, ou seja, a potência de exportação é a soma da produção menos o consumo de cada fase, conforme representado na fórmula abaixo. A divisão do limite nas três fases é realizada internamente; o usuário insere o limite total do sistema.

$$
ExportarPorase = \sum_{x=1}^{3} (Produ\zeta \tilde{a}ofase (x) - Consumofase (x))
$$

No exemplo, a configuração do Limite do sistema e Modo limite é detalhada. O exemplo inclui cenários de produção e consumo e detalha como os valores de potência de exportação, consumo e importação são influenciados pelas condições. As tabelas em cada cenário detalham os seguintes valores:

- **Produção FV possível**
- Consumo (carga)
- **Produção**
- **Potência de exportação**
- Autoconsumo
- Potência de importação

Além disso, é apresentada a tela de status do Smart Energy Management [Gestão de energia inteligente] com os valores aplicáveis a cada cenário.

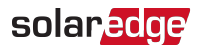

### <span id="page-32-0"></span>Exemplo 1 - Monofásico, Limite de exportação zero, Modo de limite total

Neste exemplo, o limite de potência de exportação do sistema é definido como 0% da potência CC máxima, ou seja, nenhuma energia é alimentada na rede e o Modo de limite Total é usado.

O sistema de exemplo possui um inversor monofásico com potência CA máxima de 7,6 kW.

Para definir as configurações de limitação de exportação:

#### **OBSERVAÇÃO**

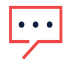

Para orientações detalhadas sobre como definir as configurações de limitações de exportação, consulte o capítulo, [Configuração](#page-14-0) da Limitação de [exportação](#page-14-0) na [página](#page-14-0) 15).

- 1. Defina o endereço do sistema
- 2. Defina o modo limite para "Total".

#### Cenário A

O potencial fotovoltaico é maior que as cargas.

As cargas são alimentadas pelo FV.

A produção fotovoltaica não é limitada porque não há potência de exportação.

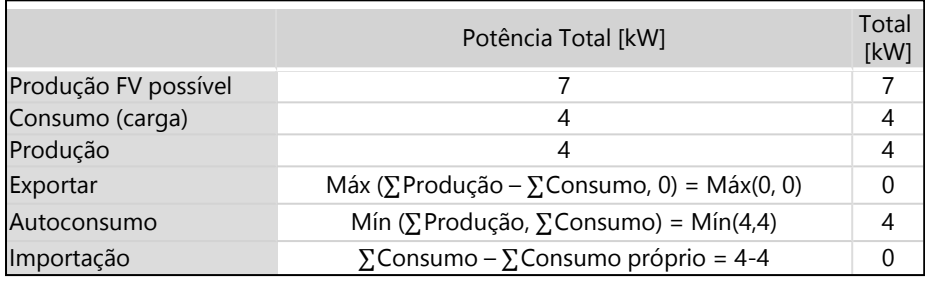

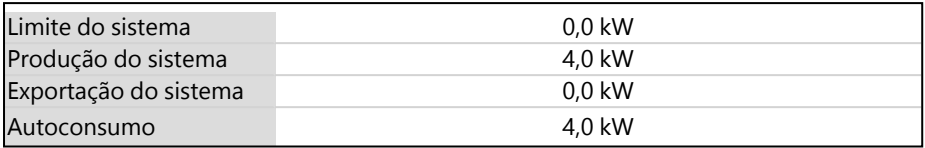

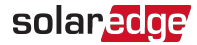

#### Cenário B

O FV possível é menor do que as cargas.

As cargas são alimentadas pela energia fotovoltaica e pela rede.

A produção fotovoltaica não é limitada porque não há potência de exportação.

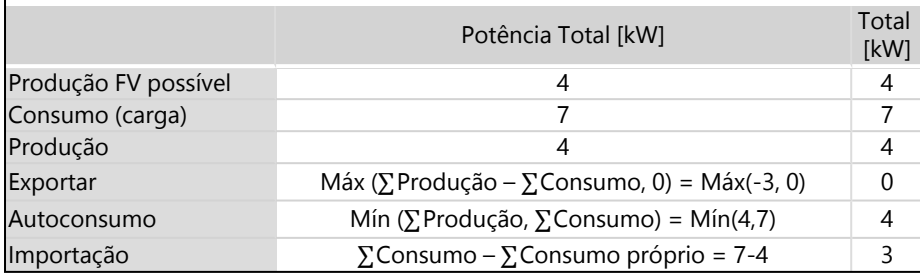

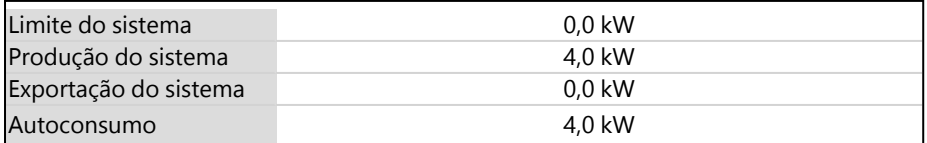

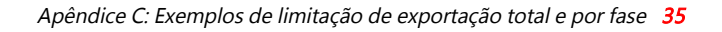

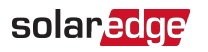

### <span id="page-34-0"></span>Exemplo 2 - Trifásico, Limite de Exportação de 70%, Modo Limite Total

Neste exemplo, o sistema possui potência CC de 12 kW conectado a um inversor trifásico com potência CA máxima de 10 kW.

O limite de potência de exportação do sistema está definido como 70% da potência CC máxima, ou seja, 70% x 12kW = 8,4kW, e o Modo limite Total é usado.

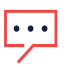

#### **NOTA**

Os sistemas na Alemanha que obedecem a limitação de 70% do EEG2012 seriam configurados utilizando a opção Total.

Para definir as configurações de limitação de exportação:

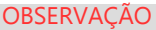

Para diretrizes detalhadas sobre como definir as configurações de limitações de exportação, consulte o capítulo, [Configuração](#page-14-0) da Limitação de exportaçã[o](#page-14-0) na [página](#page-14-0) 15).

- 1. Defina o endereço do sistema para 8,4
- 2. Defina o modo limite para "Total".

### Cenário A

O potencial fotovoltaico é maior que as cargas, que não estão distribuídas uniformemente pelas três fases.

As cargas são alimentadas apenas pela energia fotovoltaica e o excesso de energia fotovoltaica é alimentada na rede.

A produção fotovoltaica não é limitada, porque a potência de exportação é inferior ao limite.

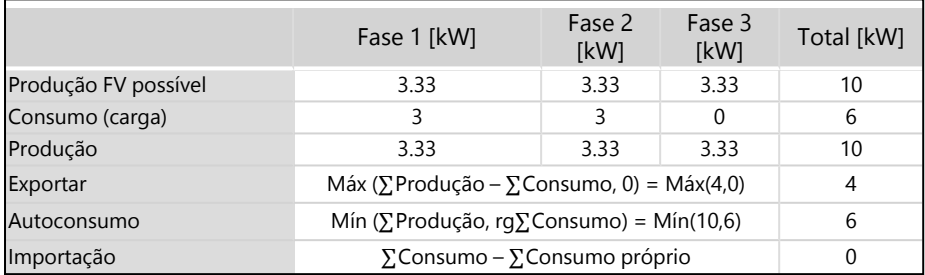

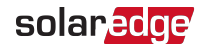

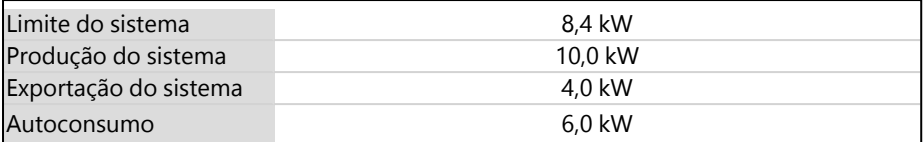

### Cenário B

O potencial fotovoltaico é igual às cargas, que não estão equilibradas nas 3 fases.

As cargas são alimentadas apenas por energia fotovoltaica.

Embora na fase 1 o consumo seja maior que a produção, a diferença é compensada pela fase 3, onde a produção é maior que o consumo. Portanto, a produção fotovoltaica não é limitada, porque não há potência de exportação.

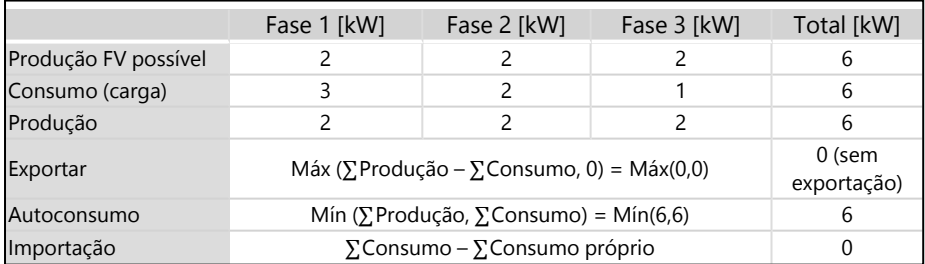

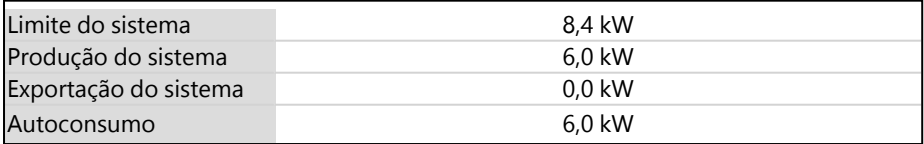

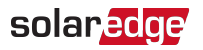

### Cenário C

O potencial fotovoltaico é inferior ao das cargas, que não estão equilibradas nas 3 fases. As cargas são alimentadas pela energia fotovoltaica e pela rede.

A produção fotovoltaica não é limitada porque não há potência de exportação.

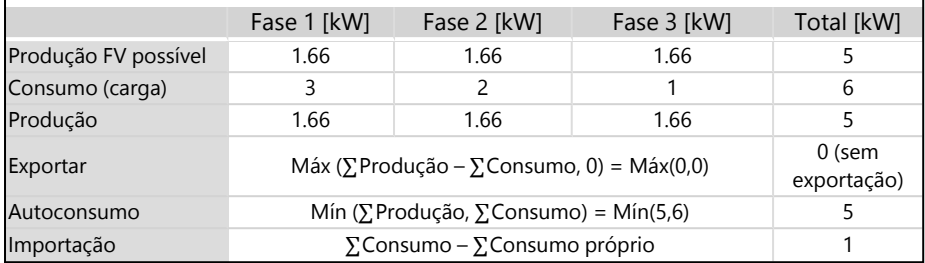

Os seguintes dados de status do Smart Energy Manager são exibidos:

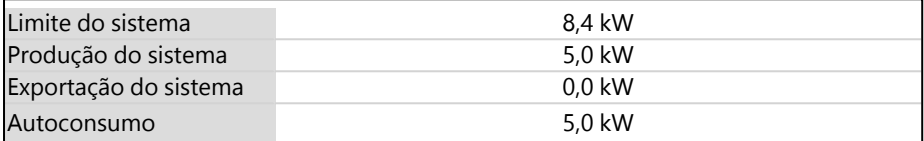

### Cenário D

O potencial fotovoltaico é maior que as cargas, que não estão equilibradas nas três fases.

As cargas são alimentadas apenas pela energia fotovoltaica e o excesso de energia fotovoltaica é alimentada na rede. Além disso, a produção fotovoltaica é limitada para manter o limite de exportação.

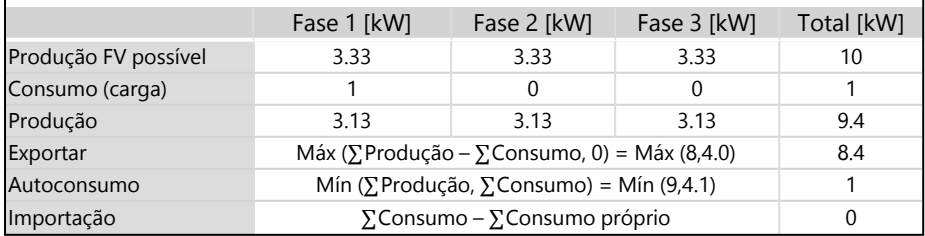

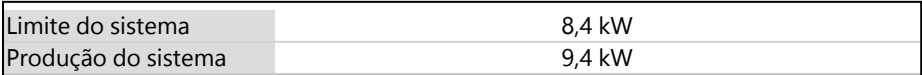

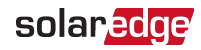

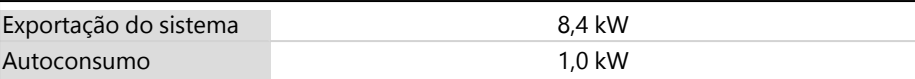

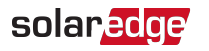

### <span id="page-38-0"></span>Exemplo 3 - Trifásico, Limite de exportação zero, Modo de limite por fase

Neste exemplo, o sistema possui potência CC de 12 kW conectado a um inversor trifásico com potência CA máxima de 10 kW.

O limite de potência de exportação do sistema é definido como 0W – nenhuma potência é alimentada na rede e o modo de limite por fase é usado.

#### **NOTA**

Os sistemas na Austrália que atendem às regulamentações de zero exportação seriam configurados com um Limit se sistema de 0 e usando opção Total.

Para definir as configurações de limitação de exportação:

# $\ddot{\phantom{a}}$

Para diretrizes detalhadas sobre como definir as configurações de limitações de exportação, consulte o capítulo, [Configuração](#page-14-0) da Limitação de exportaçã[o](#page-14-0) na [página](#page-14-0) 15).

1. Defina o endereço do sistema

**OBSERVAÇÃO** 

2. Defina o Modo Limite para "Por Fase".

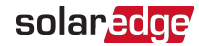

### Cenário A

O potencial fotovoltaico é inferior ao das cargas, que estão distribuídas igualmente pelas três fases.

As cargas são alimentadas pela energia fotovoltaica e pela rede.

A produção fotovoltaica não é limitada porque não há potência de exportação.

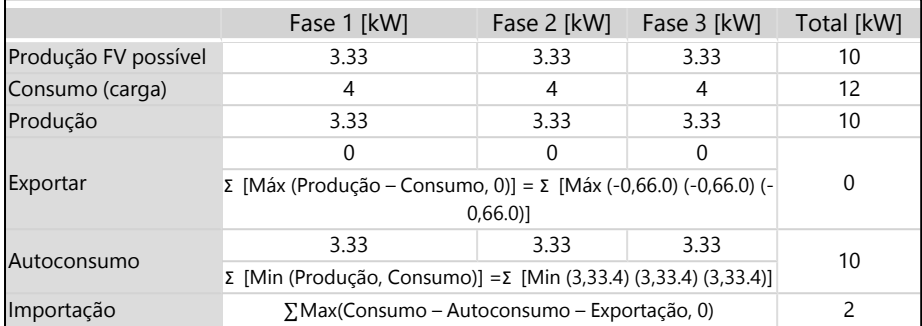

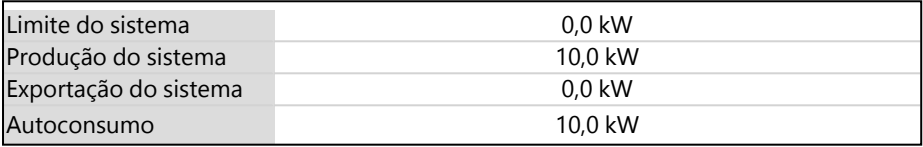

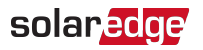

### Cenário B

O potencial fotovoltaico é maior que as cargas, que não estão equilibradas nas três fases.

Para manter um limite de exportação de 0W para cada fase individualmente, a produção na fase três deve estar limitada. Como o inversor trifásico está sempre balanceado em fases, a produção nas fases 1 e 2 é limitada de acordo.

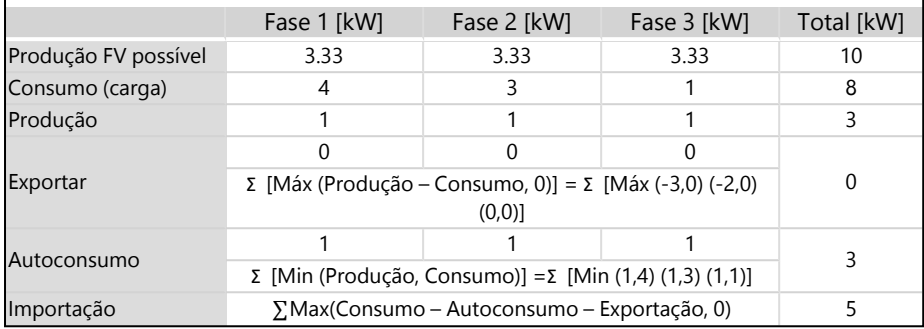

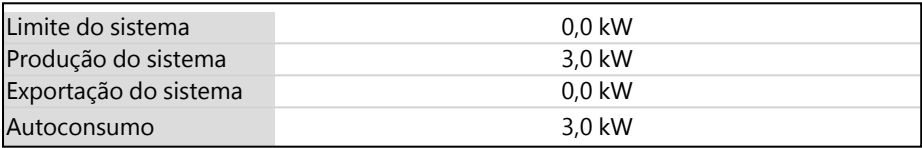

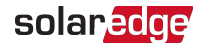

### <span id="page-41-0"></span>Exemplo 4 - Trifásico, limite de exportação de 3 kW, modo de limite por fase

Neste exemplo, o sistema possui potência CC de 12 kW conectado a um inversor trifásico com potência CA máxima de 10 kW.

O limite de potência de exportação do sistema é definido como 3kW e o modo de limite por fase é usado. Isto significa que a exportação de potência em cada fase está limitada a 1kW.

**NOTA** 

Os sistemas na Holanda conectados a um painel CA com fusíveis principais de 3x80A seriam configurados usando a opção Por Fase, com um Limite de sistema de 55kW.

Para definir as configurações de limitação de exportação:

**OBSERVAÇÃO** 

Para diretrizes detalhadas sobre como definir as configurações de limitações de exportação, consulte o capítulo, [Configuração](#page-14-0) da Limitação de exportaçã[o](#page-14-0) na [página](#page-14-0) 15).

- 1. Defina o Limite do sistema para 3,0
- 2. Defina o Modo Limite para "Por Fase".

### Cenário A

O potencial fotovoltaico é inferior ao das cargas, que estão distribuídas igualmente pelas três fases. As cargas são alimentadas pela energia fotovoltaica e pela rede.

A produção fotovoltaica não é limitada porque não há potência de exportação.

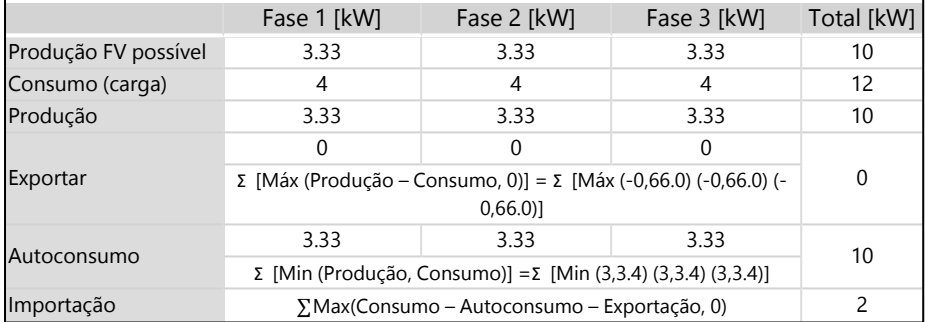

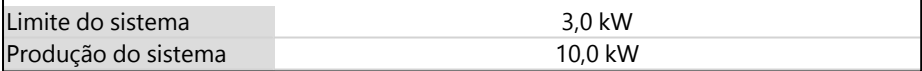

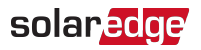

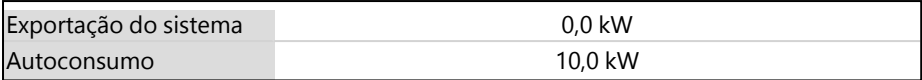

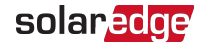

### Cenário B

O potencial fotovoltaico é maior que as cargas, que não estão equilibradas nas três fases.

Para manter um limite de exportação de 1 kW para cada fase individualmente, a produção na fase três deve ser limitada. Como o inversor trifásico está sempre balanceado em fases, a produção nas fases 1 e 2 é limitada de acordo.

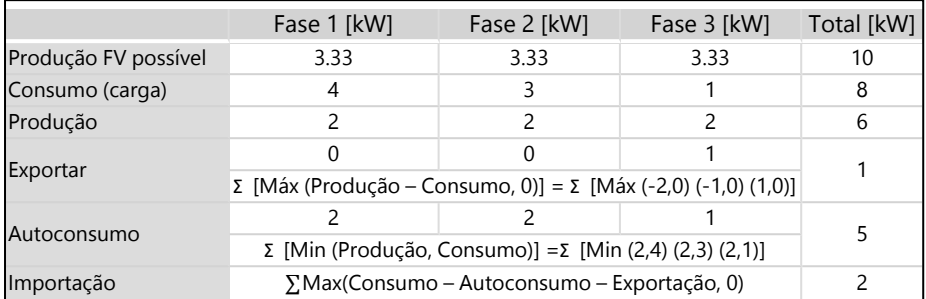

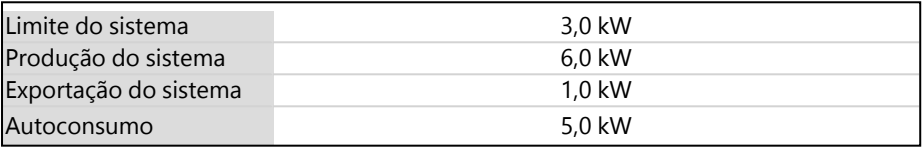

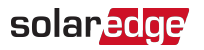

### Cenário C

O potencial fotovoltaico é maior que as cargas, que não estão equilibradas nas três fases.

Para manter um limite de exportação de 1 kW para cada fase individualmente, a produção na fase três deve ser limitada. Como o inversor trifásico está sempre balanceado em fases, a produção nas fases 1 e 2 é limitada de acordo.

Neste cenário, apesar da produção do sistema estar limitada como no cenário anterior, a limitação é menos severa porque as cargas estão mais equilibradas, o que permite um aumento do consumo próprio.

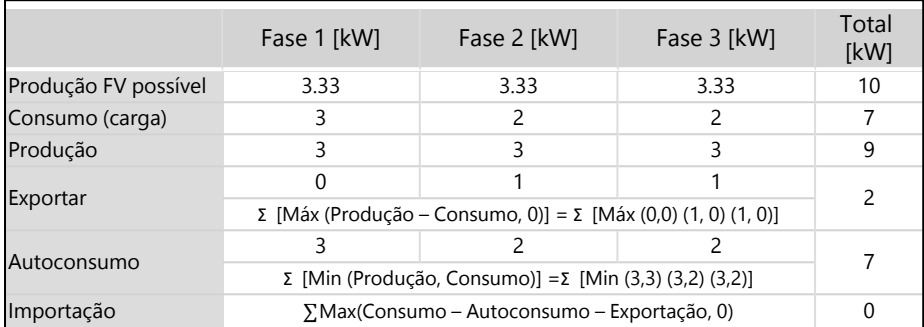

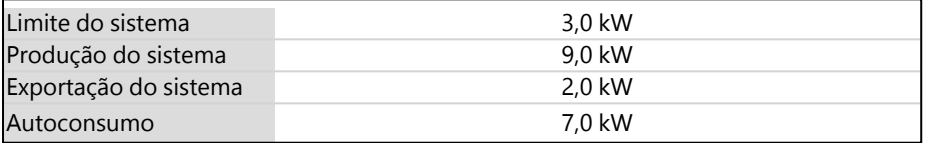

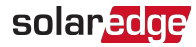

# <span id="page-45-0"></span>Apêndice D: Importação mínima

Algumas concessionárias podem exigir que uma quantidade mínima de energia seja adquirida da rede antes que o sistema fotovoltaico possa iniciar a produção e fornecer as cargas. Isto é equivalente à exportação negativa para <sup>a</sup> rede.

### <span id="page-45-1"></span>Configuração da importação mínima usando o **SetApp**

NOTA

A função de importação mínima para inversores SetApp requer CPU versão 4.50xx ou superior.

- **Para configure a importação mínima usando SetApp:**
- 1. Digite 0,0 na tela Definir limite do sistema (consulte o capítulo, [Configuração](#page-14-0) da Limitação de [exportação](#page-14-0) na [página](#page-14-0) 15).
- 2. Selecione Controle de potência  $\rightarrow$  Energy Manager  $\rightarrow$  Controle de limite  $\rightarrow$ Modo de controle  $\rightarrow$  Controle de importação mínima

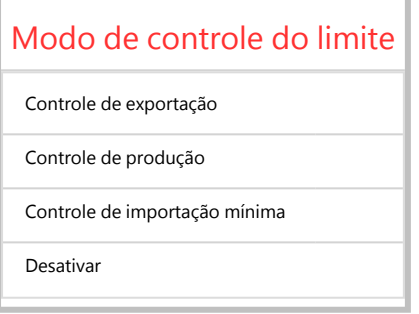

3. Insira a quantidade mínima de energia a ser adquirida na tela de Controle de importação mínima.

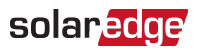

### <span id="page-46-0"></span>Configuração do dispositivo usando o visor do dispositivo

#### NOTA

A função de importação mínima para inversores com visor requer CPU versão 3.18xx ou superior.

Para configuração do dispositivo usando o visor do dispositivo:

- 1. Digite 0,0 na tela **Definir limite do sistema** (consulte o capítulo, [Configuração](#page-14-0) da Limitação de [exportação](#page-14-0) na [página](#page-14-0) 15).
- 2. Selecione Controle de potência  $\rightarrow$  Energy Manager  $\rightarrow$  Controle de limite  $\rightarrow$ Modo de controle  $\rightarrow$  Controle de importação mínima

D e s a b i l i t a r Controle de exportação Controle de produção Controle de importação

3. Insira a quantidade mínima de energia a ser adquirida na tela de Controle de importação mínima.

# solaredge